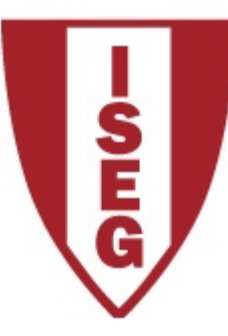

#### **Tecnologias de Informação**

**2018/2019**

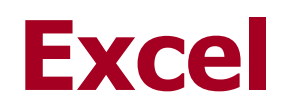

#### Interação com Bases de Dados Relacionais

Equipa de Tecnologias de Informação do ISEG TI2018/19 Excel\_1

#### **Usando Excel: Não Esquecer ...**

#### • **O Excel é uma ferramenta que deve ser usada para:**

- Analise de Dados
- Construção e Avaliação de Diferentes Cenários
- Criação de Relatórios e Gráficos

#### • **Não deve ser usado para:**

- Entrada de Dados
	- Não é apropriado para validar os dados introduzidos
- Guardar Dados
- Partilhar Dados
- Construir Aplicações

### **Usando Excel: Não Esquecer ...**

- Problemas de utilizar Excel para guardar dados:
	- **Questões de segurança :** 
		- Dificuldade de proteção contra alterações indevidas dos dados
		- Impossibilidade de restringir o acesso aos dados com base em perfis de utilização
		- Facilidade de cópia da totalidade dos dados
	- **Problemas relacionados com a integridade e a redundância dos dados :**
		- Ficheiros enviados por e-mail
		- Cada utilizador tem "os seus" dados
		- Erros decorrentes da falta de consolidação de dados entre os vários utilizadores

Equipa de Tecnologias de Informação do ISEG TI2018/19 Excel 3

– ...

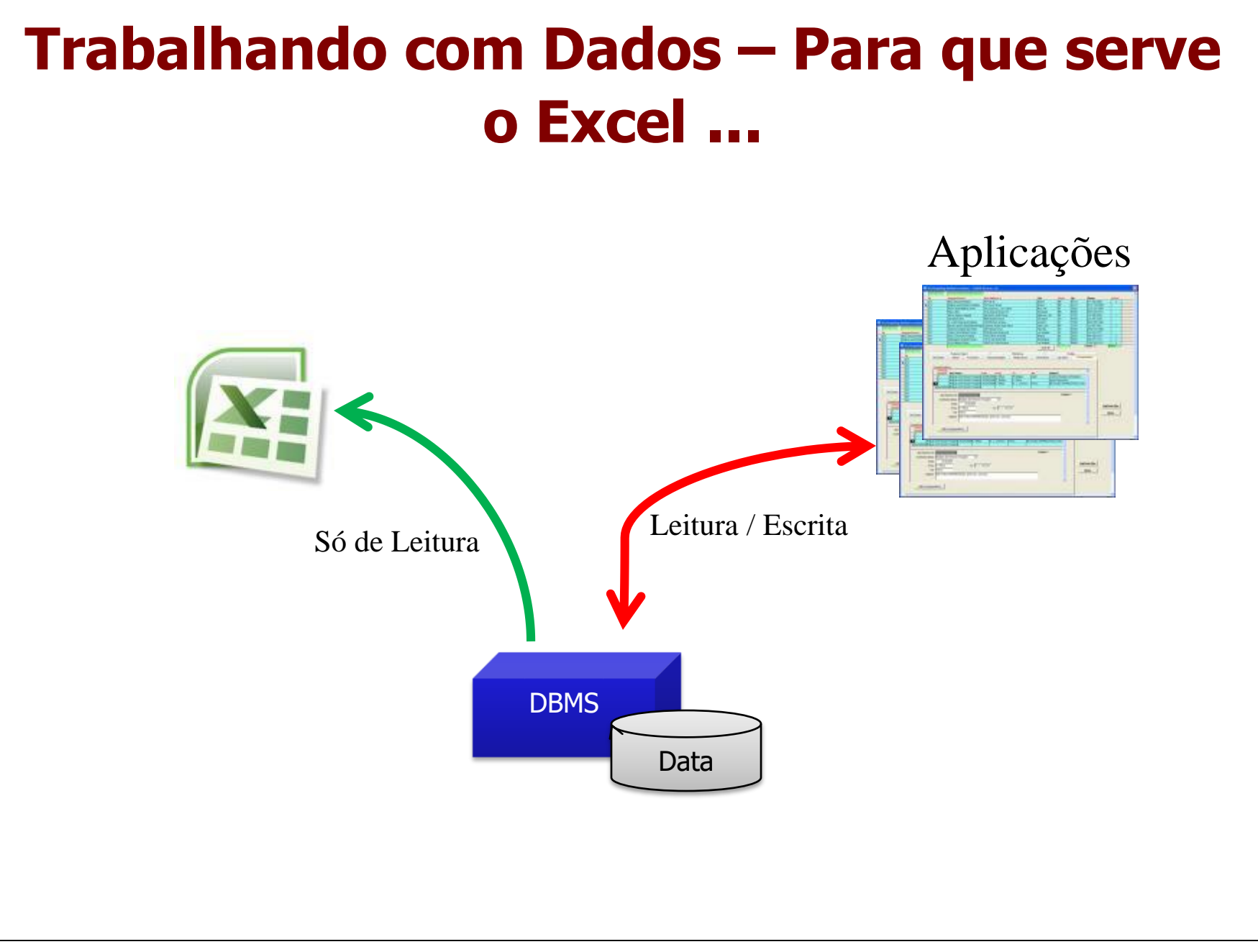

## **Cenário de Utilização**

Suponha que tem uma base de dados relacional com informação histórica relativa ás classificações dos alunos dos diferentes cursos nos vários anos académicos. O modelo de dados simplificado é o seguinte:

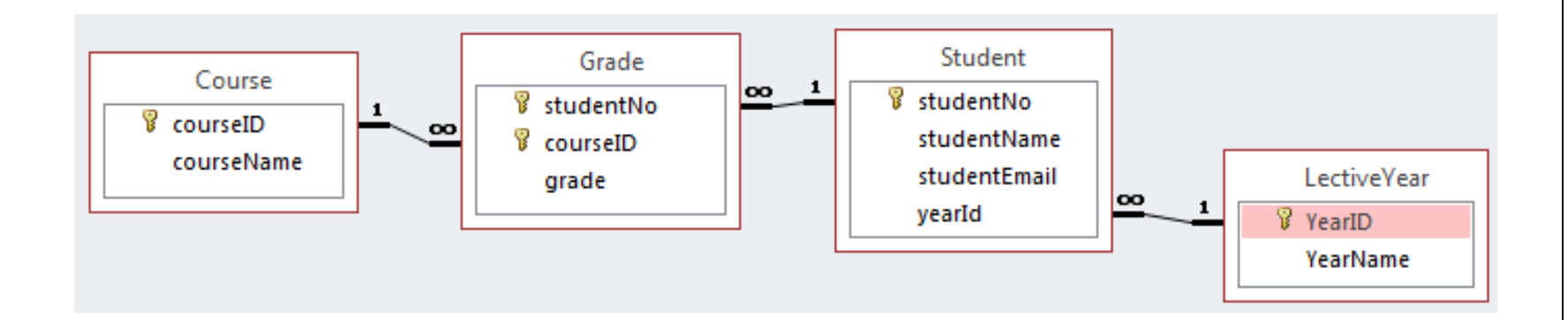

Queremos criar um relatório organizado por disciplina que apresente a classificação média que, ao longo dos anos, foi obtida às várias disciplinas.

### **Resultado Final**

Os valores na tabela correspondem á classificação média dos alunos por disciplina e ano académico

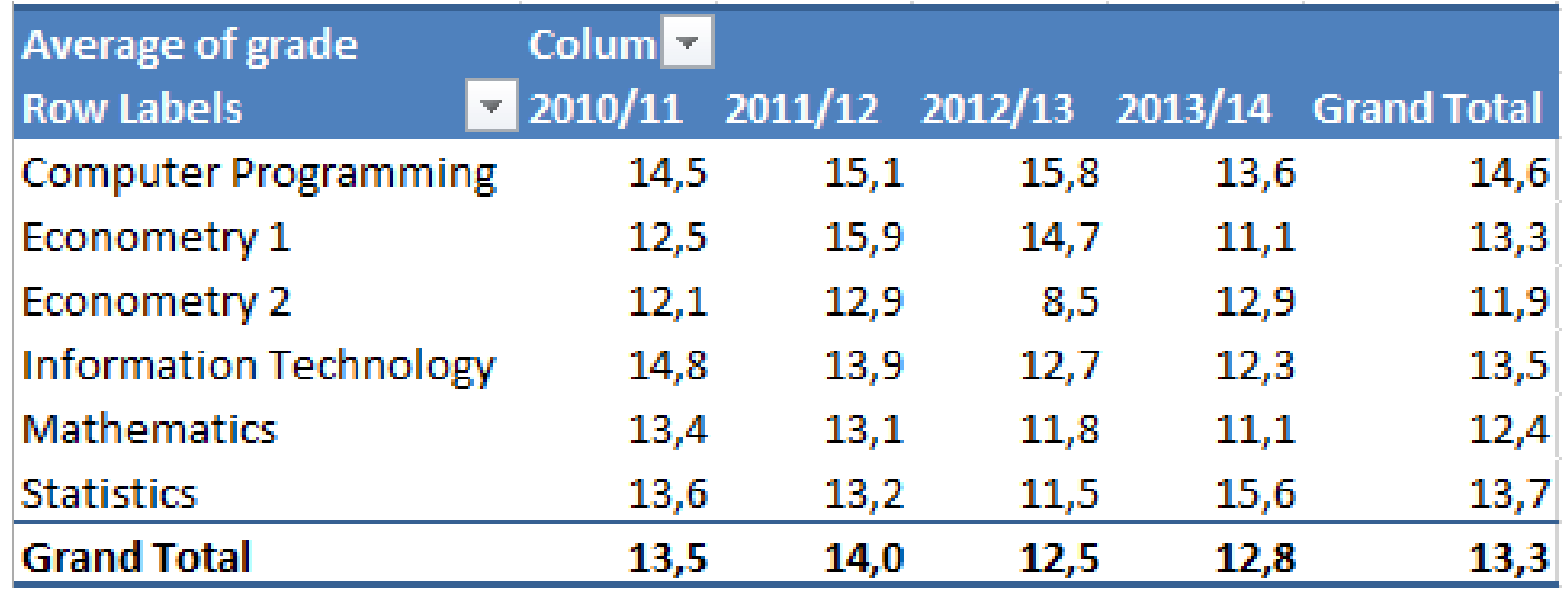

#### **Usando Dados Externos no Excel**

- O Excel possibilita várias formas de acesso a dados externos. A forma mais comum de com Excel aceder a bases de dados relacionais é através de ODBD (Open Database Connectivity). Os conectores ODBC disponibilizam
	- Uma API padronizada para acesso ás diversas bases de dados
	- Permite a criação de uma camada de abstração (layer) que permite à aplicação cliente aceder a sistemas de bases de dados de vários fornecedores fornecendo um interface único e escondendo da aplicação cliente a complexidade dos vários sistemas servidores.
- *Microsoft Query* permite questionar a base de dados, selecionando as tabelas pretendidas, as respetivas conexões, colunas, filtros e critérios de ordenação
	- Utilização recomendada em VIEWS ao servidor de dados
	- $-$  Vantagem  $\rightarrow$  diminui a complexidade, desempenho, reutilização

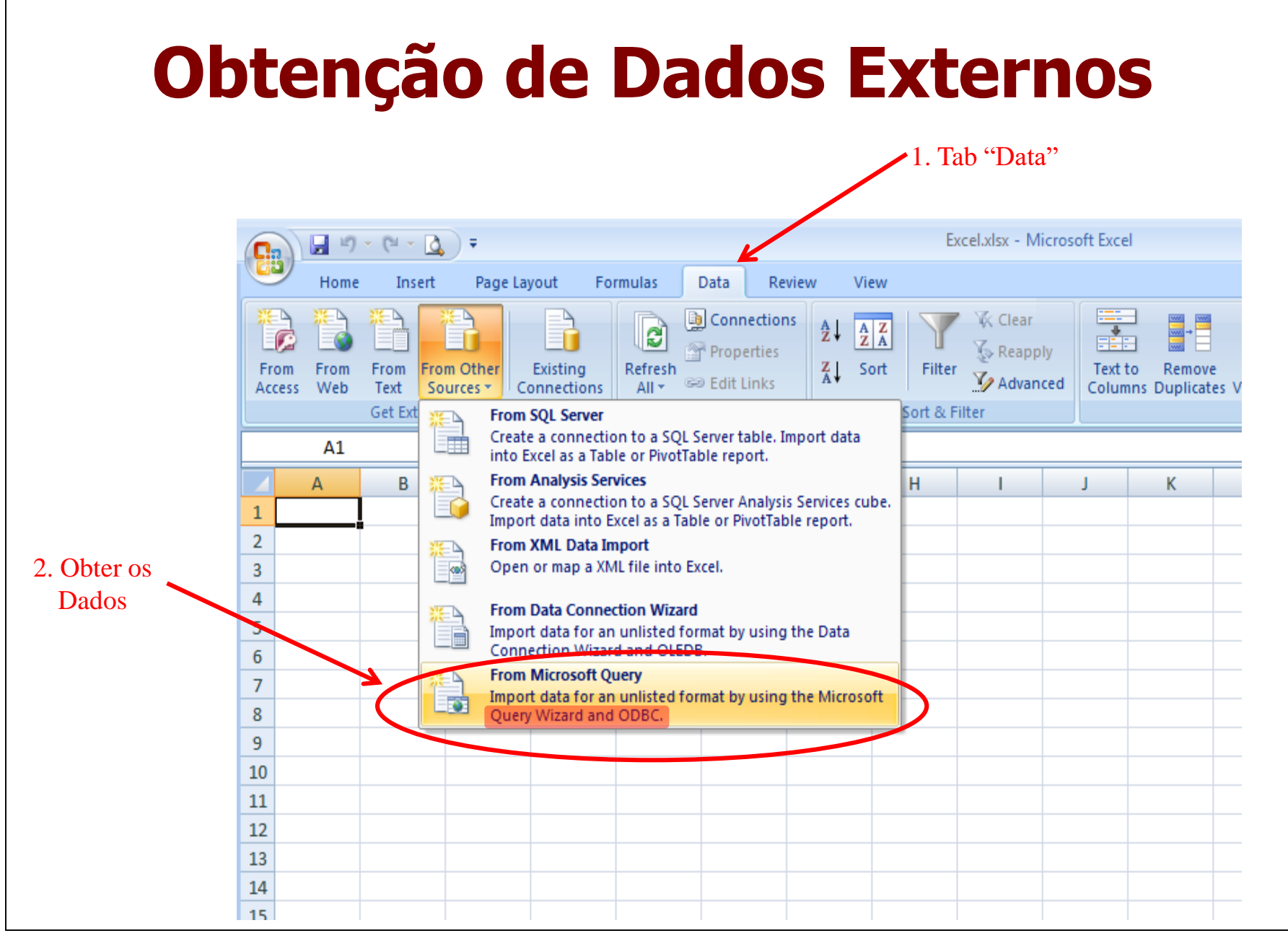

Equipa de Tecnologias de Informação do ISEG TI2018/19 Excel 8

### **Obtenção de Dados Externos**

- As fontes de dados do menu correspondem aos conectores de ODBC instalados no computador.
- Por defeito o MS Office tem instalado o conector ODBC para o MS Access (Aplicação de Base de dados do Office)

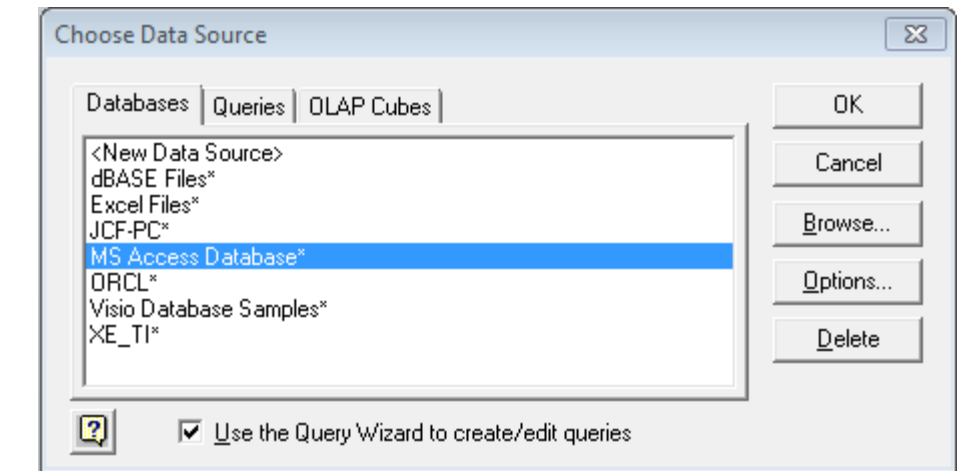

• Depois de selecionar a base de dados pretendida, escolha um dos queries / view previamente guardados

#### **Os Dados Em Excel**

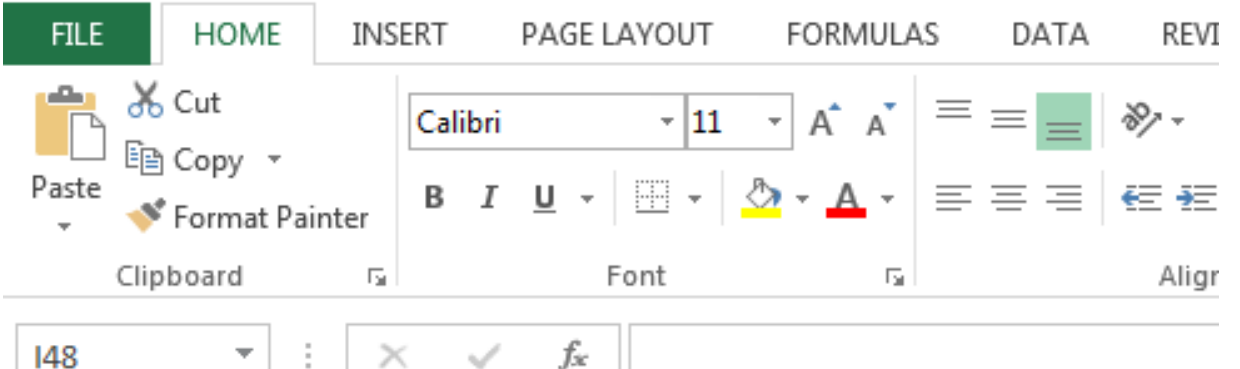

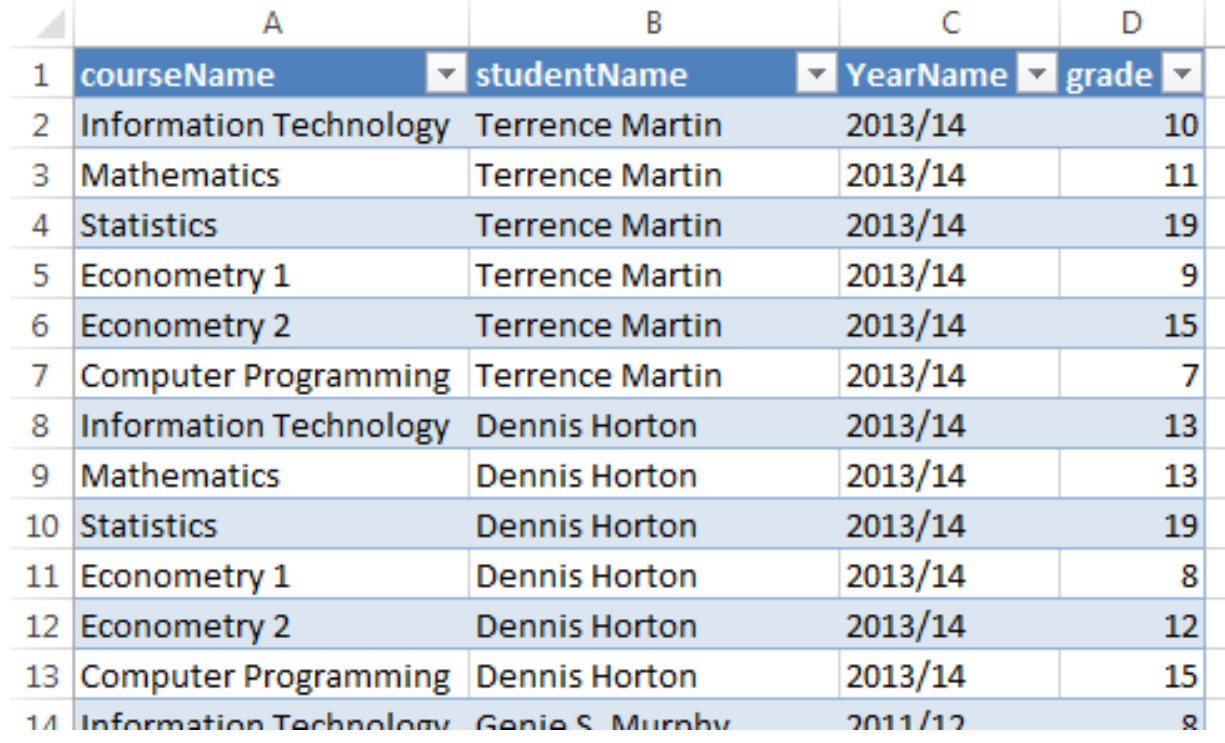

Equipa de Tecnologias de Informação do ISEG TI2018/19 Excel\_10

### **Tabelas Dinâmicas**

- Permitem
	- Agregar dados disponibilizando-os em tabelas que podem ser alteradas de forma dinâmica
	- Ordenar, Somar, Adicionar ou calcular medias ou outras funções com base nos dados guardados na tabela
	- Analisar os dados em duas dimensões cruzadas (Cross table)
- Criar uma segunda tabela dinâmica de forma a mostrar os dados sumarizados

# **Criar uma Tabela Dinâmica**

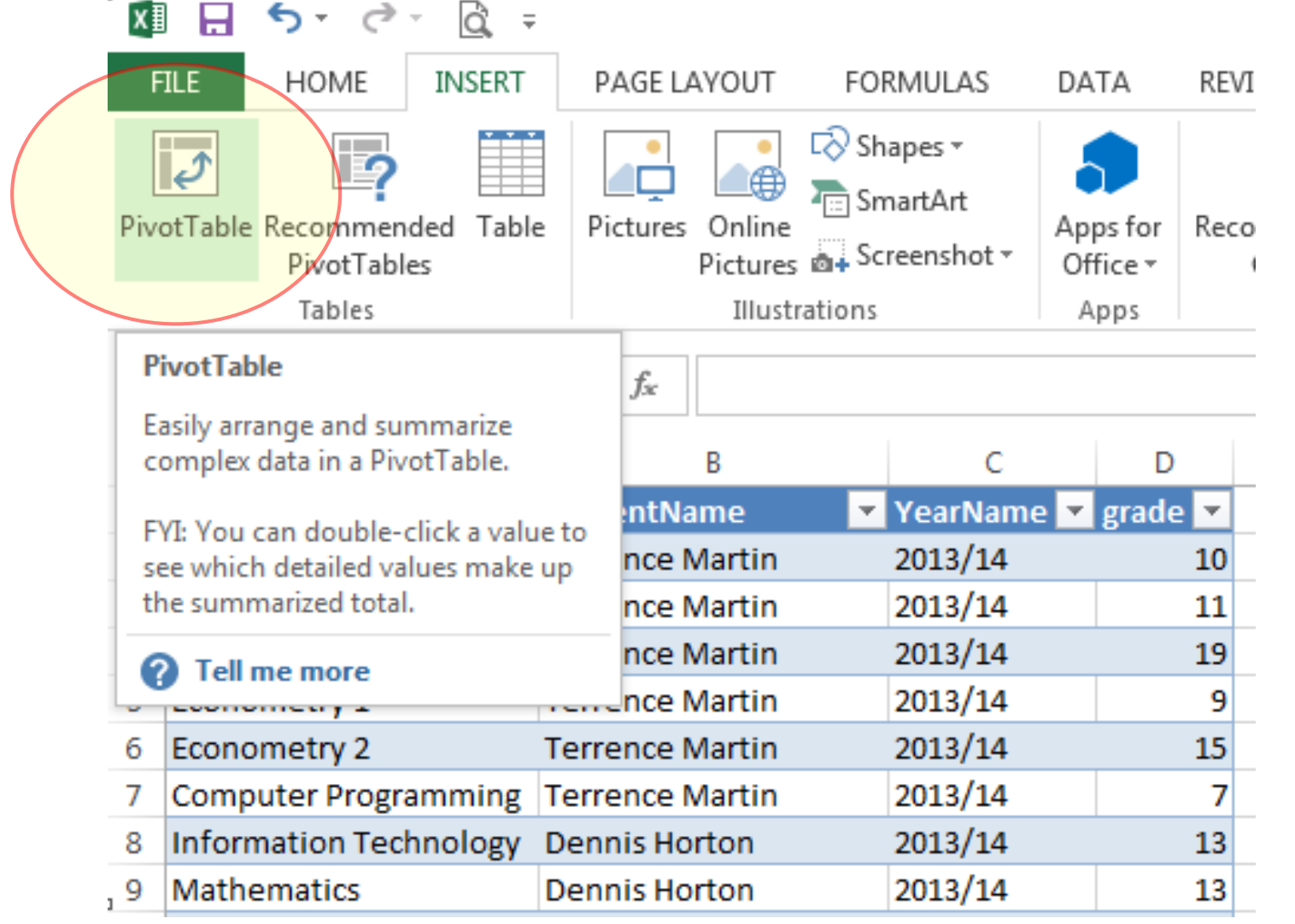

Equipa de Tecnologias de Informação do ISEG TI2018/19 Excel\_12

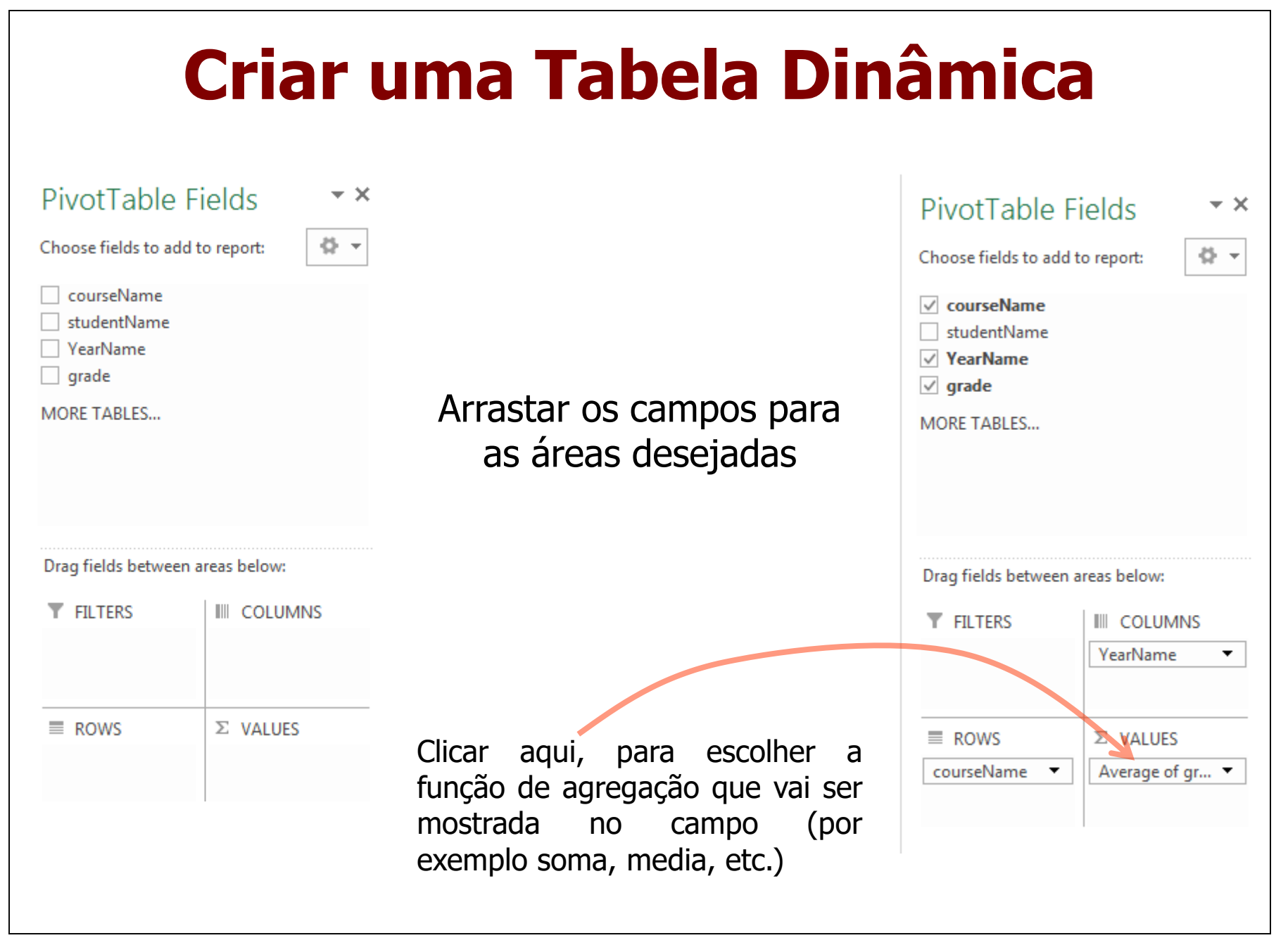

#### **Resultado Final**

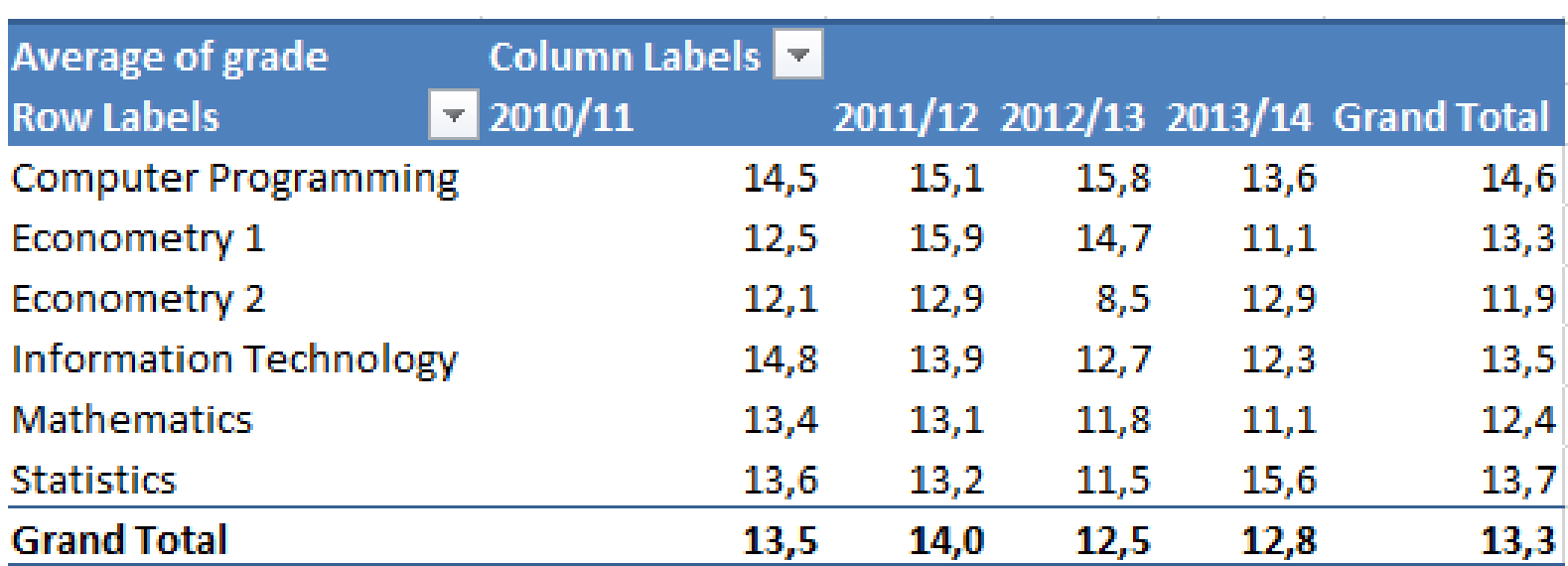

### **Criar Filtros**

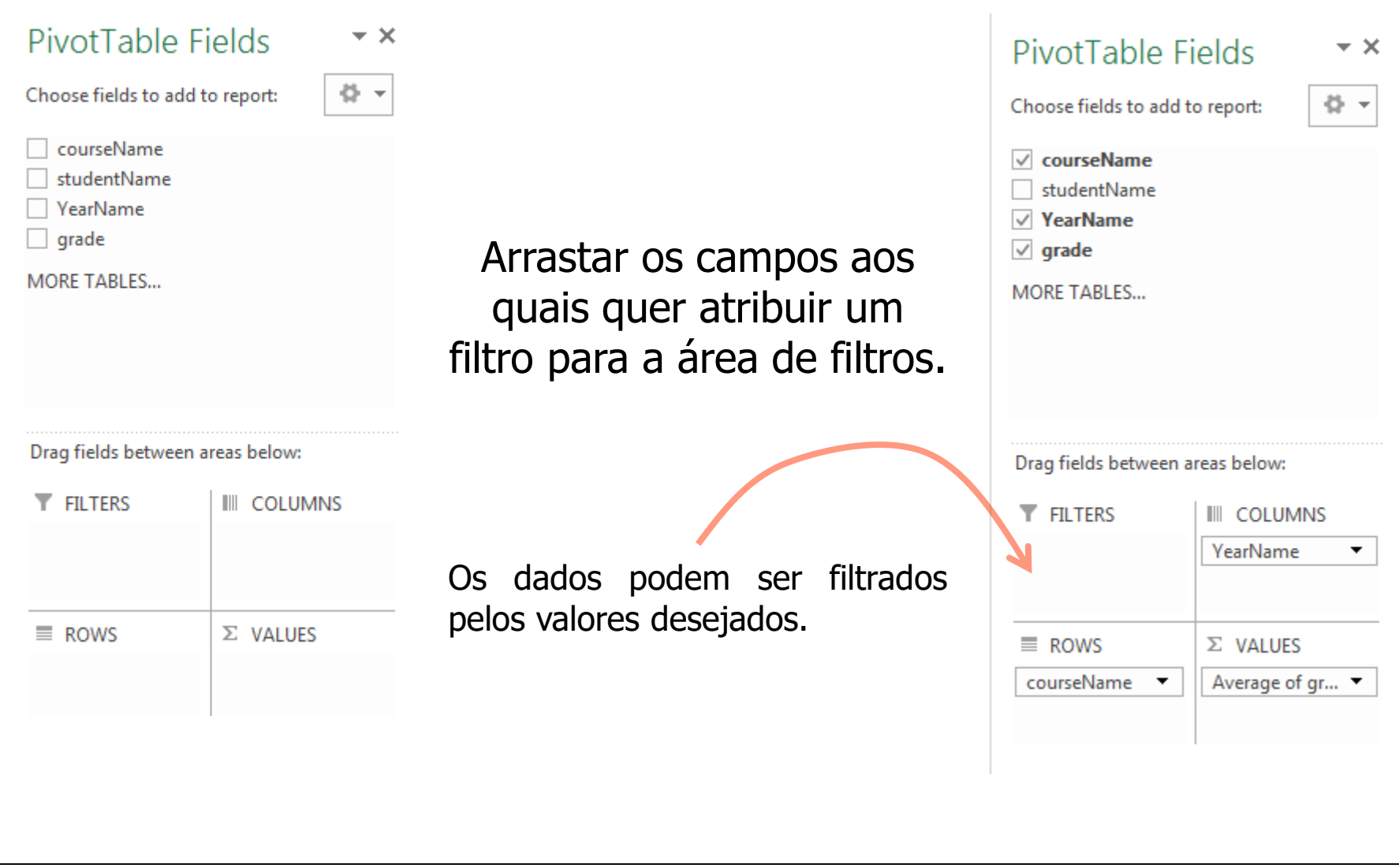

## **Atualizando os Dados**

- Os dados permanecem na base de dados
- Os dados podem ser modificados por diferentes aplicações e sistemas
- Atualizando a tabela de resultados permite que tenhamos sempre os dados atualizados
- Mudanças realizadas no Excel não se refletem nos dados guardados na base de dados  $\rightarrow$  O risco de alterações indesejadas é nulo

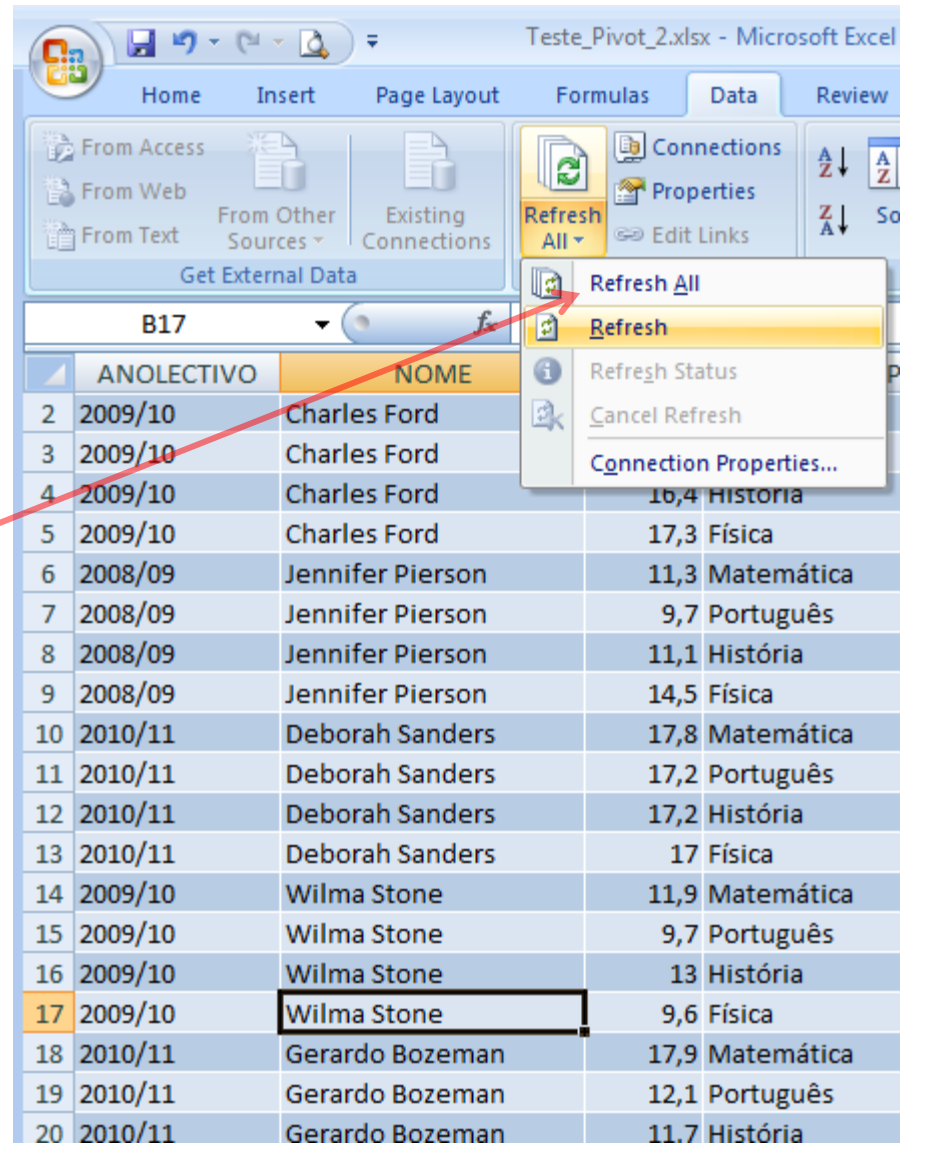

Equipa de Tecnologias de Informação do ISEG TI2018/19 Excel 16

#### **Contributors**

- List of authors/contributors to these materials:
	- Jesualdo Fernandes (2011)
	- Luis Vaz Henriques (2012)
	- Sérgio Nunes (2018)